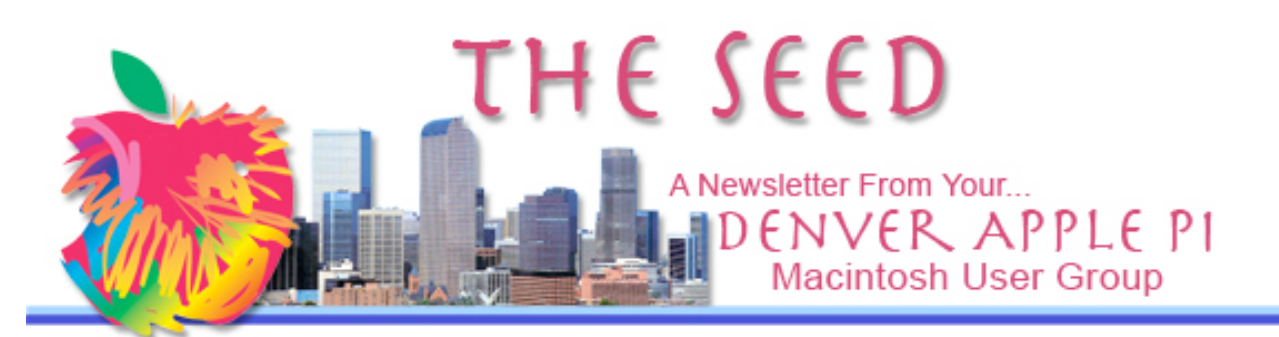

#### **Denver Apple Pi**

**SIG and Help Meetings are HELD AT THE CONSOLIDATED MUTUAL WATER DISTRICT BUILDING 12700 W 27th Avenue Lakewood – 7 to 9 pm** *unless otherwise noted*

#### \*\*\*\*\*\*\*\*

#### **MEETING DATES SET FOR APR– AUG 2010**

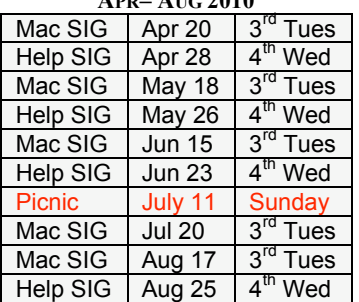

# **Contents**

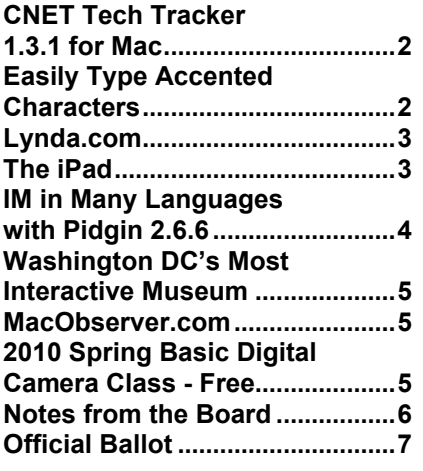

#### **DAPI RECYCLES**

**Please bring your used inkjet and laserjet cartridges to our meetings so we can recycle them.**

**MAC SIG MEETING Tuesday, April 20, 2010**

**Diana Forest —Will show us how to use WireTap to record audio from any source plugged into or on your Mac and then edit using WireTap and or Amadeus. Some iTunes and iPhoto will be used as well.**

### MEMBERSHIP

April 2010 membership renewals are due for the following DAPI members:

- David & Janet Hill
- Charlie Mettler
- Dee Mosley
- Paul Neiman
- Cheryl Smith
- Dave Sommer

If you receive a snail mail copy of The Seed, your dues are \$20 per year. If you receive an email PDF copy of The Seed, your dues are \$15 per year. You can bring your payment to the monthly meetings or you can send your remittance to the club mailing address: Denver Apple Pi, 6501 Welch Ct., Arvada, CO 80004-2223.

April 2010 Vol. 32 No 4

# **CNET TECHTRACKER 1.3.1 FOR MAC**

CNET TechTracker app is a free application that helps keep your installed software up-todate by scanning your computer and alerting you when updates are available. Your results are displayed on your installed software management page on the CNET Web site. This Tech-Tracker Web page serves as your one-stop software update resource. Updates are guaranteed safe and spyware-free as TechTracker utilizes CNET Downloads, a thoroughly comprehensive database of software products and updates.

# http://download.cnet.com/CNE T-TechTracker/3000-18513\_4- 10967410.html

# Quick specs # Price: Free # Operating system: Mac OS X 10.5 PPC/Intel/10.6 Intel # Date added: February 18, 2010

á á á á

#### **EASILY TYPE ACCENTED CHARACTERS** *by Dan Frakes, Macworld.com*

Long-time Mac users know that you can type diacritical characters—for example, â, é, ì, ü, and ñ—by first typing the diacritical (which usually requires the use of the Option key) and then typing the letter. For example, to get ä, you type Option-u and then type a.

If you don't want to remember the sometimes-obscure key combination required for each diacritical, you can use Mac OS X's Keyboard Viewer to figure out which combination does what, but it's a bit of a hassle to have to show and hide Keyboard Viewer each time you want a special character. Another option is PopChar, a third-party utility that provides a drop-down menu for accessing any special character you could ever want to type, but PopChar is probably overkill for many users.

An easier solution—and one that will look familiar to Windows users who use the US International keyboard layout—is built right into Snow Leopard (Mac OS X 10.6). Launch System Preferences, open the Language & Text pane, and then click the Input Sources tab. In the list of input methods on the left, scroll down and enable U.S. International - PC. Then switch to this input method. (The easiest way to do so is to enable, in the same Input Sources tab, the option to Show Input Menu In Menu Bar, and then choose from that menu the U.S. International - PC layout.)

Now creating diacritical characters is as simple as typing a standard punctuation character and then the desired letter:

 $*$   $' = '$  (apostrophe) and then a letter; for example, 'e gives you é

 $*$  = ` (grave accent, or tick mark) and then a letter; for example `o gives you ò

- $*$   $=$  " (quotation mark) and then a letter; for example, "u gives you ü
- $* \hat{} = \hat{}$  (caret) and then a letter; for example,  $\hat{}$  a gives you â
- $\tilde{z} = \tilde{z}$  (tilde) and then a letter; for example,  $\sim$ n gives you ñ

What do you do if you need to type, say, an apostrophe followed by a vowel, as in "A better idea…? Just immediately follow the punctuation character with a space; for example, '[space]. The space disables that particular automatic replacement—the space character won't even appear—and you can then type any character you want.

(Note that if you're running Mac OS X 10.5 [Leopard] or 10.4 [Tiger], you can download Rainer Brockerhoff's US International keyboard layout to get similar functionality. Just copy the downloaded file into /Library/Keyboards and then log out and back in. Rainer also has older versions of the keyboard layout for OS X 10.1, 10.2, and 10.3.)

One caveat: Depending on which keyboard you have connected to your Mac, using the US International - PC keyboard layout could change the location of some keys. I've been using it with several standard U.S. keyboards, from both Apple and third-party vendors, and haven't encountered any issues, but that won't be the case for every keyboard.

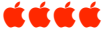

# April 2010 Volume 32 No. 4

### **LYNDA.COM** *By Joe Petrites*

*DAPI member Joe Petrites has brought the following tutorial source to us and offers the following information about Lynda.com.*

Since books and manuals are now often included with the program on a DVD, CD or online, it is nice to have a site from which you can select the program help specific to your needs. You can go to <Lynda.com> and peruse the list of tutorials available.

# Lynda tutorials

http://www.lynda.com/home/Vi ewCourses.aspx?lpk0=67 is the link for the "Apple" training tutorials. There are 749 courses which include many topics other than "Apple."

When you select a course such as "Pages '09", the listed lessons that are underlined are free for viewing. QuickTime 7.5 is required for viewing. The cost is \$25 per month for unlimited courses if you decide to join. You can download as much as you want in a month and the lessons are not necessarily short.

If you have FireFox browser with "Download helper" you can download the lessons for future viewing.

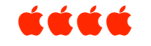

#### **THE IPAD** *By Joyce Etherton*

It's here. Not in my possession, but it's available at your local Apple

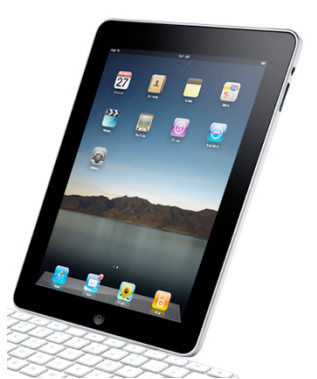

Stores and Best Buy. Early adopters are making news everywhere, and now they will need to discover uses for them. First day numbers indicate the following breakdowns:

- 69% bought Wi-Fi only model
- 31% bought Wi-Fi and 3G model
- 33% bought 16GB
- 32% bought 32GB
- 33% bought 64GB

• And before the iPad was even available for

people to touch or see, Apple generated \$75 million in revenue in one day in pre-orders.

With the iPad, which fits somewhere between phone and computer, Apple must convince people who already have smart phones, laptops, ebook readers, set-top boxes and home broadband connections that they need another device that serves many of the same purposes.

People are using a wide variety of justifications to rationalize their early adopter's purchase:

- Rather than a Kindle, Why not get an iPad because I can get so much more from that than just from reading books?
- To look at videos of first grandchild
- Reward for straight A's (and some fun for Daddy too)
- Its uses are like different sneakers for different tennis court surfaces
- Would pay for anything Apple makes, including a \$1000 microwave if they made one!
- Apple has Apps. They have a TON of apps, and several (more than my Android) that are pretty . . . cool
- It's a unique, sexier device.
- the iPad is fun, simple, stunning to look at and blazingly fast.
- the iPad's pixel doubling feature fills their tablet's screen

Here are some of the reasons for not buying:

- On-screen keyboard is hard to use
- No camera or ports for media storage cards and USB devices like a printer
- Can't play flash video
- Can't run more than one program at a time
- Cost

Luke Soules, co-founder of iFixit, was a first-in-line purchaser and likely a first person to dismantle it. His goal was to identify the component parts. He and others took pictures and streamed live comments to others helping to identify parts, at one point commenting, "That's very, very nice." There is strong competition to be first to tear open Apple devices and reveal the design, chips and components within and iFixit has gained a measure of fame for their work. By noon on Saturday, the bulk of the iPad teardown was done. But there will be at least another week of analysis, using sophisticated equipment that can cut into components to determine how they were made, and who made them.

Further internet comments:

- Right now the iPad is only available with wireless Internet connectivity; Apple plans to release a version with cell capabilities by the end of the month.
- A more expensive model that also uses AT&T's 3G data network is not slated to ship until later this month.
- Movies and videos look great on the larger screen, which also enhances Web surfing when compared to a smart phone.
- Several users said their iPads either could not acquire a signal at all or could only receive a faint signal, while other devices, including new Apple laptops and iPhones, had no similar trouble.
- Others, however, chimed in to say that they were perfectly happy with the iPad's Wi-Fi signal, saying it was strong and stable at home, work and in public hot spots at locations such as Starbucks.
- Apple clarified the recharging process in a support document published Sunday, noting that the iPad requires a high-power USB 2.0 port to charge while it is in use. The iPad will only charge via older USB ports, including those on most Windows machines, when the tablet is asleep.

Apple Acknowledges **iPad WiFi Problems**; Offers KBase Fix

Apple offers the iPad Keyboard Dock, a combination of a keyboard attached to a docking station. The iPad must be in the Dock for the keyboard to work. Alternatively, the iPad can connect to wireless Bluetooth keyboards, most notably Apple's Wireless Keyboard.

For recent blogs about the new iPad, see Ted Landau's comments at http://www.macobserver.com/ and click on Ted Landau's "User Friendly Blog" in the large, moving content box. Ted Landau is the founder of MacFixIt and author of Take Control of Your iPhone and other Mac help books.

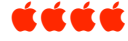

# **IM IN MANY LANGUAGES WITH PIDGIN 2.6.6** *From Kim Komando*

One of the frustrating computer problems has been incompatible instant messaging (IM) programs. Program developers all speak different languages. In recent years, developers have begun to build in compatibility although they still have a long way to go. Users need to find what IM program everyone else is using, or they need multiple programs.

Pidgin, a new IM program, can communicate with nearly a dozen networks and can run on Windows, Mac OS X, Linux and BSD (Berkeley Software Distribution, aka Berkeley Unix). Pidgin will support most features of the various networks plus it has unique features of its own. Cost—Free. System(s)—Windows XP, Vista and 7, Mac OS X http://www.filehippo.com/download\_pidgin/

Here is Glossary link to keep you up-to-date and it's free. IM & Texting Acronym Glossary: http://theonlinemom.com/secondary.asp?id=97 <u>KAKA</u>

# **WASHINGTON DC'S MOST INTERACTIVE MUSEUM** An Interesting Website **HTTP://WWW.NEWSEUM.ORG/** http://www.newseum.org/today sfrontpages/

- Recent Stories
- Browse by category
- Browse by date
- Virtual tour

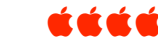

**MACOBSERVER.COM Jeff Gammet, Managing Editor for Apple News Site**

Jeff stopped by our March DAPI meeting and introduced himself and his website www.Macobserver.com. He explained to us that his days are spent staring at his computer screens and he thought a faceto-face with a Mac group would be a nice change. His website brings you the latest information and news regarding Mac and Apple along with very interesting Tips, and Data.

We hope Jeff will present a program at a future DAPI meeting. Since his website is devoted to the latest in Mac and Apple products, he would be a fount of knowledge for our club.

Macobserver.com gets 96,605 visits every month. This traffic, when compared to other sites on the web, makes this website  $19,256$ <sup>th</sup> out of the top

1,000,000 websites. MacObserver was featured on the website "Killer-Startups" where 15 internet startups per day are reviewed.

The website macobserver.com is popular in several countries, especially in USA, India, China, United Kingdom and Bangladesh.

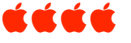

# **2010 Spring Basic Digital Camera Class Saturday 5/8/10 9:00am – 4:00pm Epiphany Church 790 S. Corona, Denver**

This is a class for all camera owners who want to get more comfortable with their camera's operation. Admission is free for all participants. They have room for 35 people.

Contact North Jeffco Camera Club: Frank Weinzapfel, 303- 425-9316, weinzapf3@yahoo.com

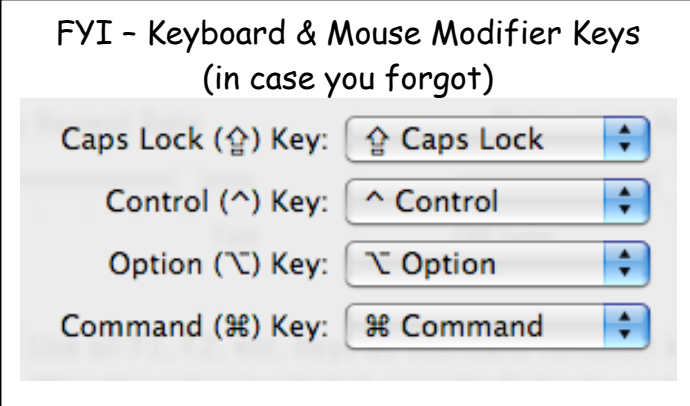

# **NOTES FROM THE DAPI BOARD MEETING APRIL 4, 2010**

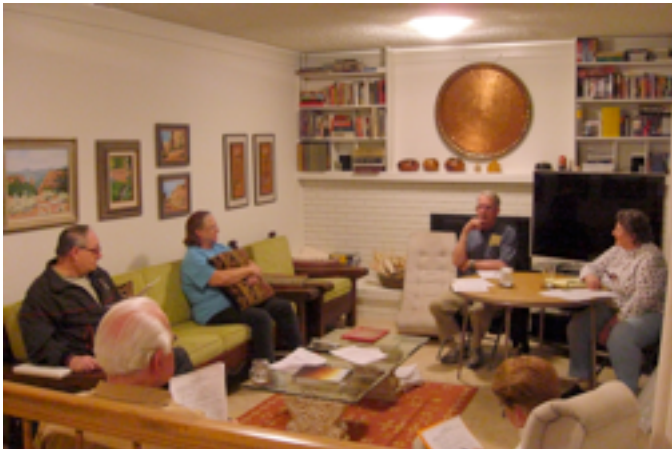

 **DAPI Board Meeting, April 4, 2010**

- If you plan to attend a Mac Help session, please send email to <u>elissamc@comcast.net</u> In the subject line, put "Help" and then describe what you need help with. Our DAPI resource people can then make plans to bring whatever software/hardware might be necessary to resolve your problem. Because others may also need assistance, your first priority will be addressed so that others may also be helped.
- $\triangleright$  Please complete your 2010 ballot and return by latest at Mac SIG meeting on May 18, 2010.
- Why don't you send in an article for *The Seed?* Attach it to an email and send it to jietherton@comcast.net. We have had several recent articles that were excellent. We'd like to hear from you too.

Below is a new website that may be of interest to members.

# **CREATIVELIVE.COM**

4/07/2010 11:48:00 AM Chase Jarvis announces creativeLIVE.com: Worldwide FREE Creative Education

Hello Friends! I'm happy and proud to announce today that over that past year I've been working together with my super-tech friend Craig Swanson to bring you the world's first LIVE creative education internet channel. And the best news? It's FREE. That's right, it's free to watch any and all live feeds from some of the world's best creative instructors. Tune into creativeLIVE.com and check it out. Calendars, courses, archives and more: Photography, design, painting, Adobe CS5, Aperture Lightroom, FINE art iPhone programming, Android programming, HTML programming and more.

# **Your 2010 Official Ballot is on the next page.**

Nominations for the 2010-2011 DAPI Board will be accepted at the April and May Board meetings and SIGs (Special Interest Groups). Write-in candidates will be accepted; any member in good standing (dues paid) may nominate him/herself or, with the acceptance of another member, may nominate that member to any of the following positions: President, Vice-President of Help, Vice-President of Programs, Secretary, Treasurer, and Membership Chairman. Board appointed positions include: Seed Editor, Ambassador and Webmaster.

*You are a vital part of Denver Apple Pi. Without you, we don't exist! We look forward to and value your participation. Although you do not need to sign this ballot, if you are willing to help or wish to be nominated, please DO SIGN your name so we know whom to contact. If you wish to volunteer as a helper, circle the Office shown below and sign your name.*

Important Dates to remember:

# **Nominations**

 due at Board meetings on April 5, 2010, May 3, 2010 and Help SIG meeting April 28, 2010 **Ballots Due**

 Mac SIG meeting on May 18, 2010 is deadline for ballots **to be received** by hand or snail mail to be counted by our revised bylaws. If you mail your ballot, the ballot must **be received** (see address below) by Saturday, May 15, 2010, or you may bring it with you to the Mac SIG meeting on May 18, 2010.

**Mail Ballots to: Questions: Ballot Call 303.421.8714 6501 Welch Court Arvada, CO 80004**

**Denver Apple Pi OrAsk a Board Member**

# **Official Ballot** *Denver Apple Pi Election of Officers 2010-2011*

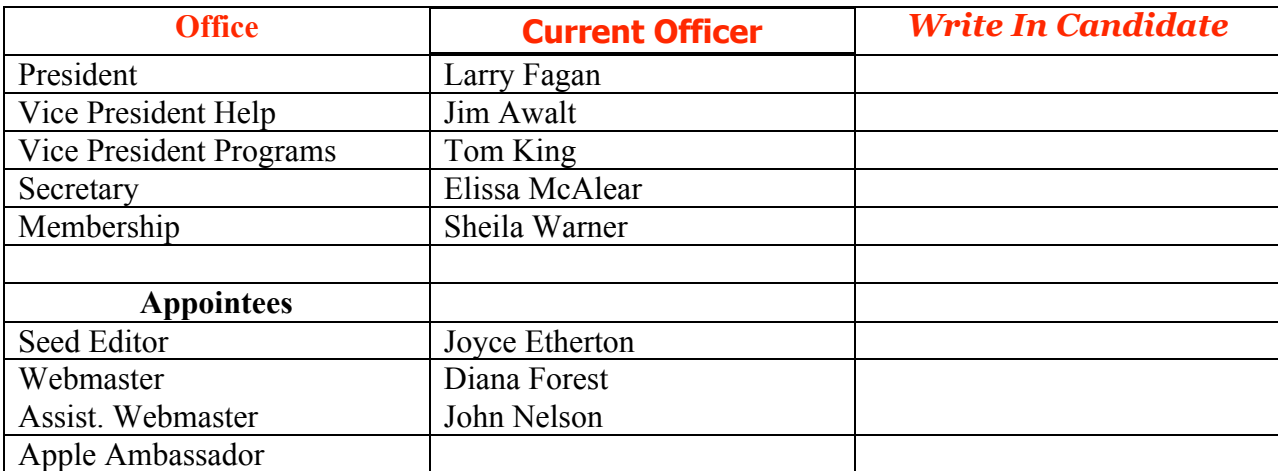

Signed by: \_\_\_\_\_\_\_\_\_\_\_\_\_\_\_\_\_\_\_\_\_\_\_\_\_\_\_\_\_\_\_\_\_\_\_\_\_\_\_\_\_\_\_\_\_\_\_\_\_ Phone \_\_\_\_\_\_\_\_\_\_\_\_\_\_\_\_\_\_\_\_\_\_\_\_

#### *Denver Apple Pi Membership Information* Denver Apple Pi (DAPI) is an Apple Computer Users Group, not affiliated with Apple Computer, Inc. The SEED is an independent publication not affiliated or otherwise associated with or sponsored or sanctioned by Apple Computer, Inc. The opinions, statements, positions and views stated herein are those of the author(s) or publisher and are not intended to be the opinions, statements, positions or views of Apple Computer, Inc. Articles, stories, and other items in the SEED may be copied or used by other clubs or groups as long as credit is given to Denver Apple Pi and the author of the article. On reprints, please also include the date or volume number from the SEED. **MEMBER BENEFITS INCLUDE:** MONTHLY MEETINGS: information, new product announcements, door prizes when available, share ideas with other members, and copy programs from the Disk Libraries. PROGRAM LIBRARIES: Over 900 public domain programs, GS Library on 3.5" disks or on a 100 MB ZIP disk, Mac disks available in HD, ZIP and CD formats. **MEMBERSHIP DUES** are \$20.00 per year for a monthly hard copy of the SEED and \$15.00 per year for a monthly pdf copy. Fill in the form below or ask for an application to send with your check to the Club mailing address: **DENVER APPLE PI, 6501 Welch Ct, Arvada CO 80004-2223** Elissa McAlear: call 303.421.8714 for information about Apple II, GS and Mac. Email elissamc@comcast.net **Our website is: <www.denverapplepi.com>** Macintosh SIG meets the THIRD Tuesday of the month, 7:00 to 9:00 p.m. Troubleshooter Group Mac Help meets the FOURTH Wednesday of each month, 7:00 to 9:00 p.m. SEED articles should be mailed to jjetherton@comcast.net, subject: "SEED Article" **Membership Form:** Date \_\_\_\_\_\_\_\_\_\_\_\_\_\_\_\_\_\_\_\_\_\_\_\_\_\_\_ **Denver Apple Pi Officers, May '08-May '09** Renewal New Change Change President Larry Fagan

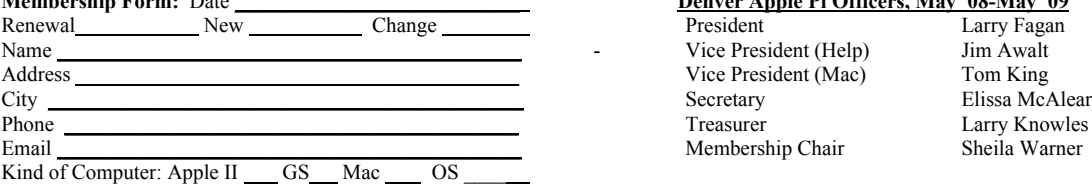

Vice President (Help) Jim Awalt<br>Vice President (Mac) Jim King Vice President (Mac) Treasurer Larry Knowles Membership Chair Sheila Warner

For further information, call Elissa 303.421.8714

Appointees: Joyce Etherton (SEED Editor), Diana Forest (Webmaster), John Nelson (Web Assistant)

**Denver Apple Pi** 6501 Welch Court Arvada, CO 80004-2223

#### **FIRST CLASS MAIL – Dated Material**

**Return Service Requested**

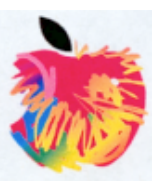